Автор: Administrator 07.03.2013 17:41 - Обновлено 08.04.2013 00:45

{extravote 7}

### **808 Micro Key Camera DVR 720\*480 30fps**

 Хорошее средство для записи всего, что происходит вокруг! Старая, но испытанная временем и людьми модель!

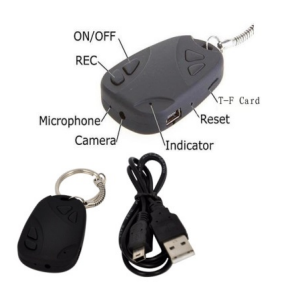

 На брелке всего две рабочие кнопки — включения и записи. Прежде всего камеру надо включить. Для этого нажмите на кнопку, пока индикатор не загорится ровным зеленым светом.

 Чтобы сделать фотографию, нужно сделать короткое нажатие кнопки записи. Индикатор при этом мигнет один раз.

 Чтобы записать видео, удерживайте кнопку записи пару секунд. Индикатор замигает и погаснет. **Пока он не горит, запись идет**. Чтобы остановить запись, нужно сделать короткое нажатие кнопки записи (как в случае с фотографией). Индикатор при этом снова загорится ровным зеленым светом.

 И, наконец, выключаем камеру. Удерживаем кнопку включения/выключения до тех пор, пока индикатор не погаснет.

Автор: Administrator 07.03.2013 17:41 - Обновлено 08.04.2013 00:45

 Для работы видеокамеры достаточно будет карты MicroSD на 8Гб, так что позаботьтесь о ее наличии. Она должна быть обязательно не меньше 10 класса. Иначе запись на карту будет «тормозить», отчего будут потери при записи видео. Ресурса аккумулятора хватает на 60-90 минут. Заряжать камеру и считывать с нее информацию можно при помощи любого mini-USB кабеля или USB зарядного устройства, какие у вас есть. Когда индикатор мигает — камера заряжается. Когда индикатор светит ровным светом — камера заряжена.

 **Важно!** Из-за простой реализации зарядки аккумулятор греется даже тогда, когда полностью заряжен. Ни в коем случае не оставляйте камеру на зарядке на всю ночь. Ну и вообще держать на зарядке больше двух часов не имеет смысла. Драйверов устанавливать не нужно. Камера должна работать как обычная «флэшка». Установка драйвера необходима только для работы в качестве вебкамеры.

# **Как выставить время:**

 Копируем файл TAG.txt прямо в корень флэшки, рядом с папкой DCIM, но не в неё. Открываем файл TAG.txt текстовым редактором (Notepad++) и правим время на нужное. После этого отсоединяем камеру. нажимаем кнопку RESET. Потом включаем камеру и включаем запись видео, снимаем маленькое видео. Все. После подсоединения камеры к компу видим что файл TAG.txt исчез, а запись произвелась с выставленным временем. Если камеру не включать больше недели (ну акком совсем когда разрядится), то время сбросится опять до 2009 года.

**Пример файла:** 

[date]

2013/07/13

Автор: Administrator 07.03.2013 17:41 - Обновлено 08.04.2013 00:45

15:25:00

# **Если камера не работает:**

 Попробуйте подсоединить камеру к компьютеру и отформатировать флешку. Правок кнопкой по флешке  $\rightarrow$  форматировать  $\rightarrow$  FAT32. Возможно, что-то случилось с файловой системой.

 Зарядите камеру, затем возьмите скрепку или что-нибудь в этом роде и нажмите на кнопку «reset» (смотри фото выше). Это перезагрузит камеру.

 Если не помогло — скачайте программу H2TESTW и скормите ей флешку. Возможно, что ваша флешка слишком медленная — скорость записи на нее меньше 4 MB/s. Если у вас HD-версия камеры, то класс нужен еще выше.

 Читатели информируют, что иногда помогает замена флешки и USB-кабеля. Если камера разряжается слишком быстро, то переходите к замене аккумулятора.

# **Как включить камеру в режиме Web Камеры**:

 Скачиваем **SPCA1528\_V2237\_WebCam\_Eng.exe** и ставим его. Потом подсоединяем камеру к компу. Камера определяется как карт-ридер. Коротко нажимаем кнопку ON/OFF и ждем определения камеры как WEB CAMERA. Потом запускаем файлик Amcap.exe (должен лежать в C:Program FilesSPCA1528 и так же на рабочем столе) и если не видно изображения, то нажимаем options и ставим галочку на Preview. Ну и соответственно можно пользоватся Скайпом или другими прогами

**Образцы фото 808 модель:**

Автор: Administrator 07.03.2013 17:41 - Обновлено 08.04.2013 00:45

{gallery}f\_808{/gallery}

 *Размещенные образцы фото и видео имеют ознакомительных характер, так как каждая партия рассматриваемого оборудования имеет различия в прошивке и железе! Внешне одинаковые брелоки могут очень сильно отличаться в качестве фото и видео!*

**Образец видео:** 0

{youtube}gSSfnuFnc-0{/youtube}

Автор: Administrator 07.03.2013 17:41 - Обновлено 08.04.2013 00:45

**Скачать драйвер - SPCA1528\_V2237\_WebCam\_Eng:**

{jd\_file file==28}

 *p.s. Рекомендую использовать карты памяти 10 класса, иначе возможны дергания изображения при видеозаписи!*

{jcomments on}